グーグル ミート①

■ ダッシュボード  $\alpha$ ∷ Google (# 利用可能なアプリ ヘルプ  $\mathbf{L}$ **M** 亩 44 Classroom Contacts Gmail Google Chat と従来のハン... Google サイト Google ハングアウト 31 田 **The State** Meet カレンダー スプレッドシート スライド Jamboard Keep  $\overline{\phantom{0}}$  $\overline{\phantom{0}}$  $\overline{\phantom{0}}$ 「こくばんの絵」をおす。

グーグル ミート②

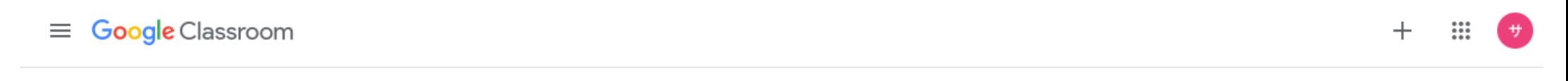

ToDo ■ チェックが必要な課題 ■ カレンダー 國

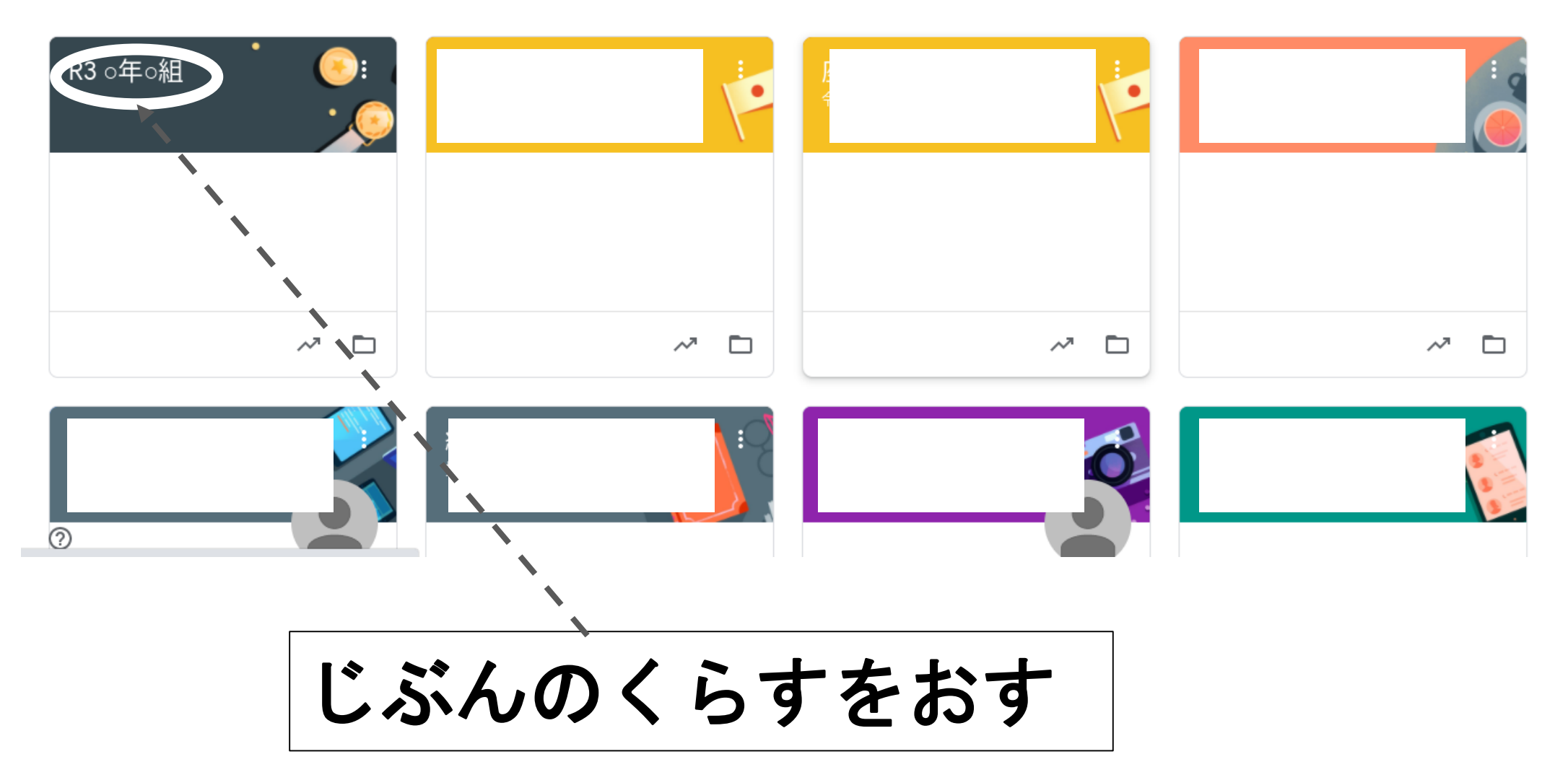

グーグル ミート③

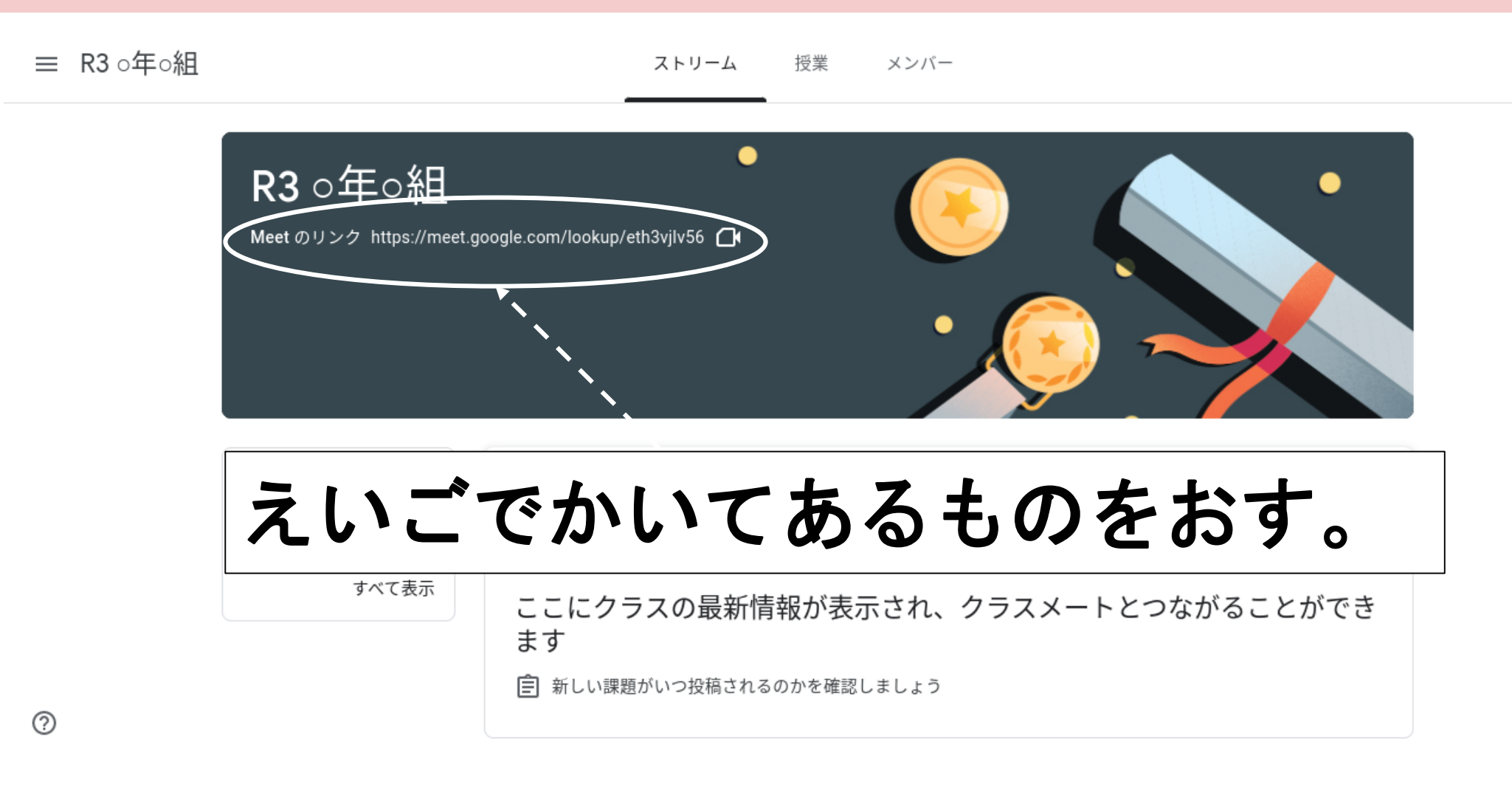

グーグル ミート④

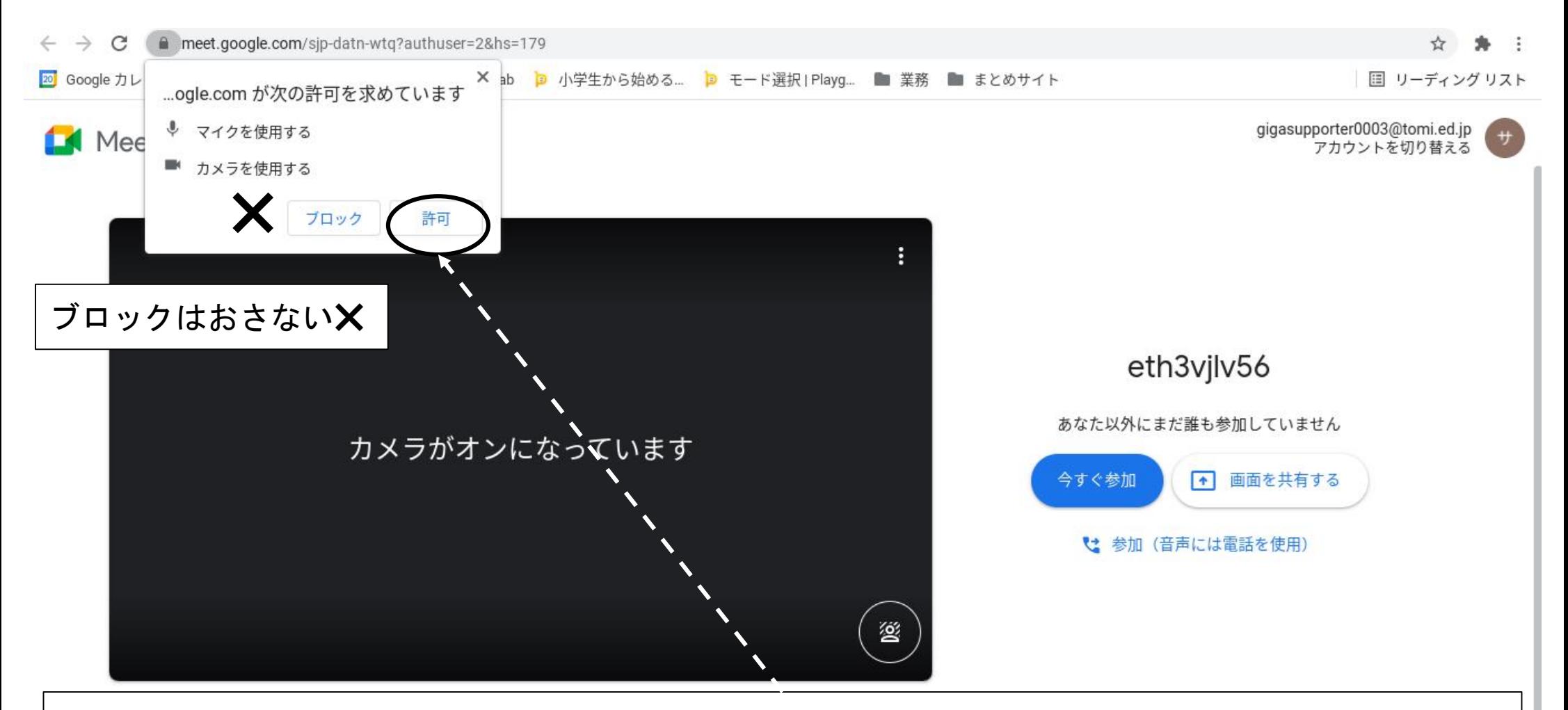

# ここをおす。 もういちどでてくるので、またおす。

でてこない人は次にいきましょう

グーグル ミート⑤

M Meet

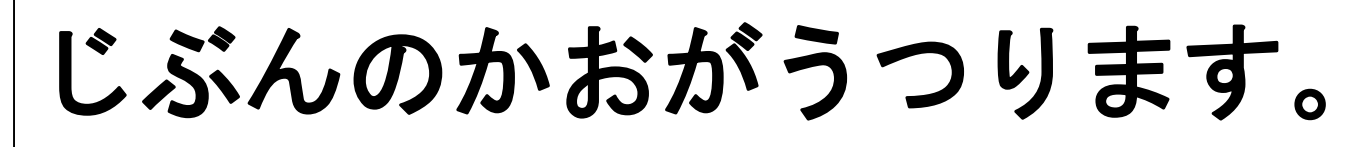

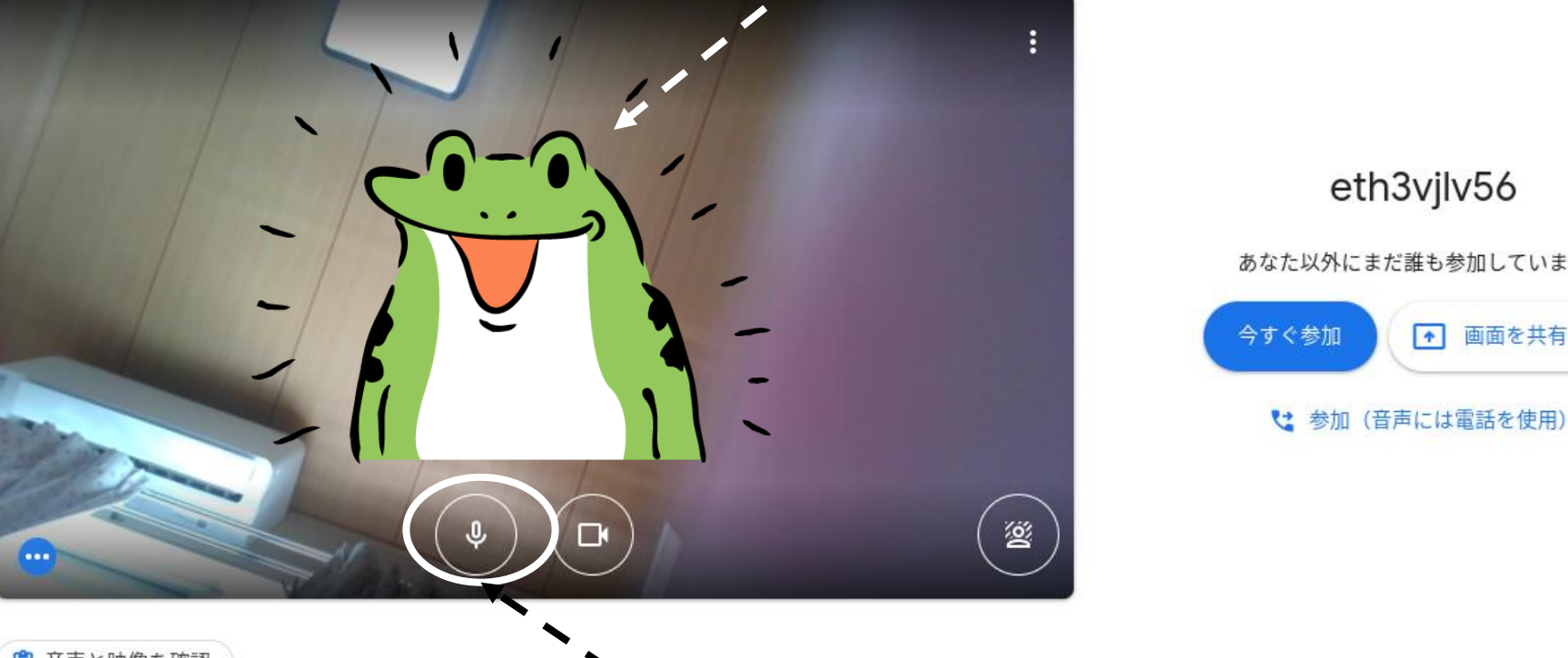

eth3vilv56

igasupporter0003@tomi.ed.jp<br>アカウントを切り替える

あなた以外にまだ誰も参加していません

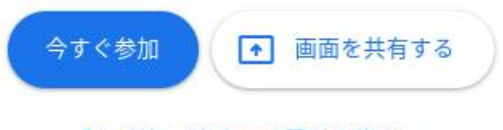

□ 音声と映像を確認

まいくのまーくをおす。 おすとあかくなります。

グーグル ミート⑥

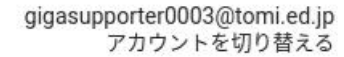

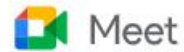

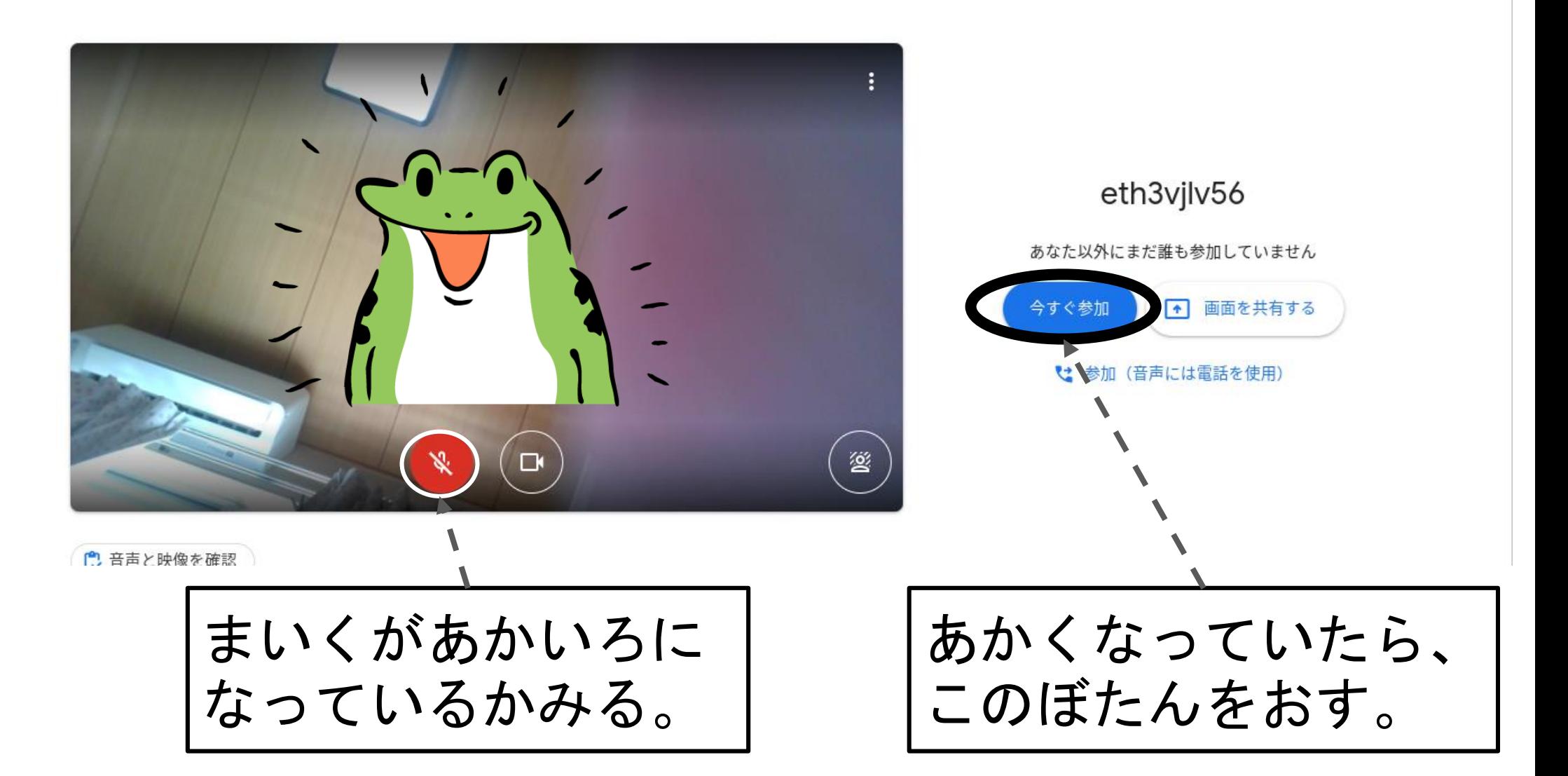

グーグル ミート⑦

ここまできたらミートは大成功です。

次にがめんのせっていをします。

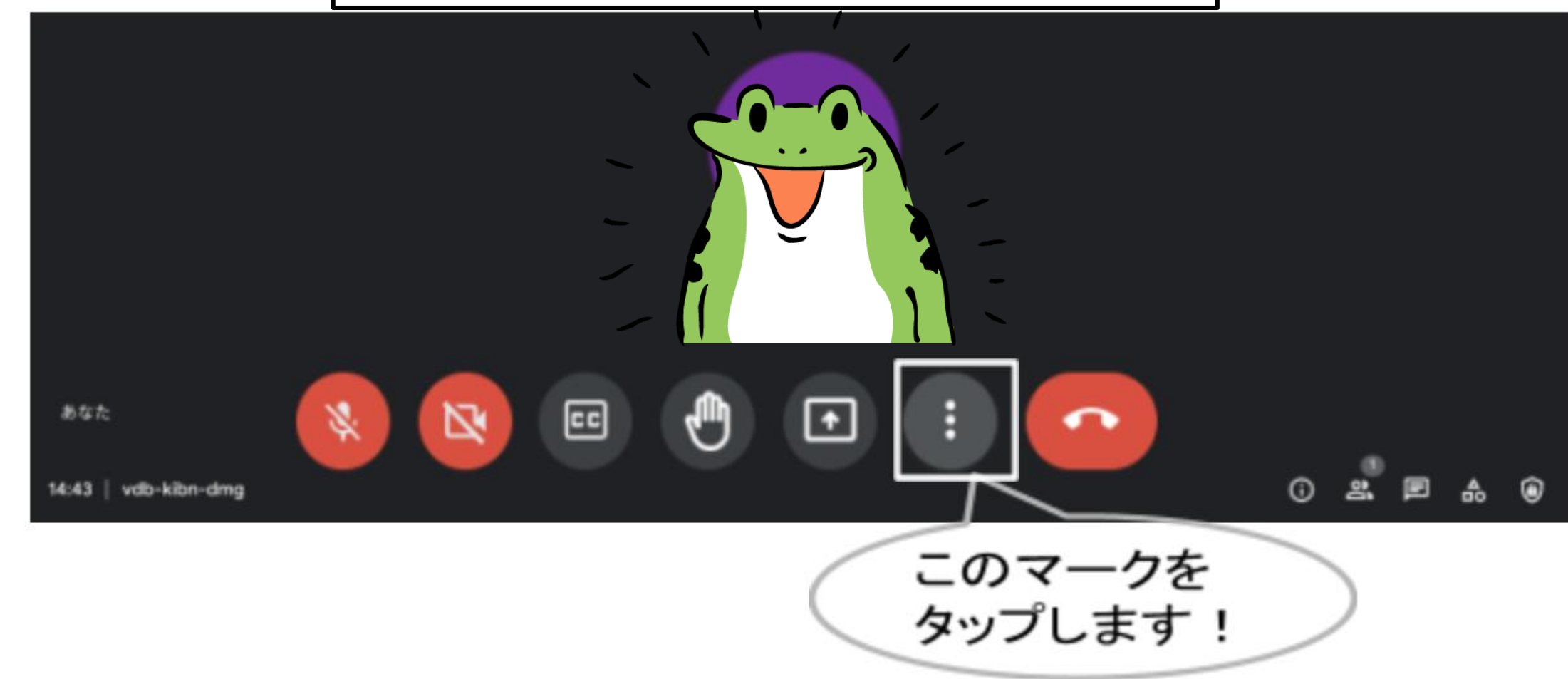

グーグル ミート⑧

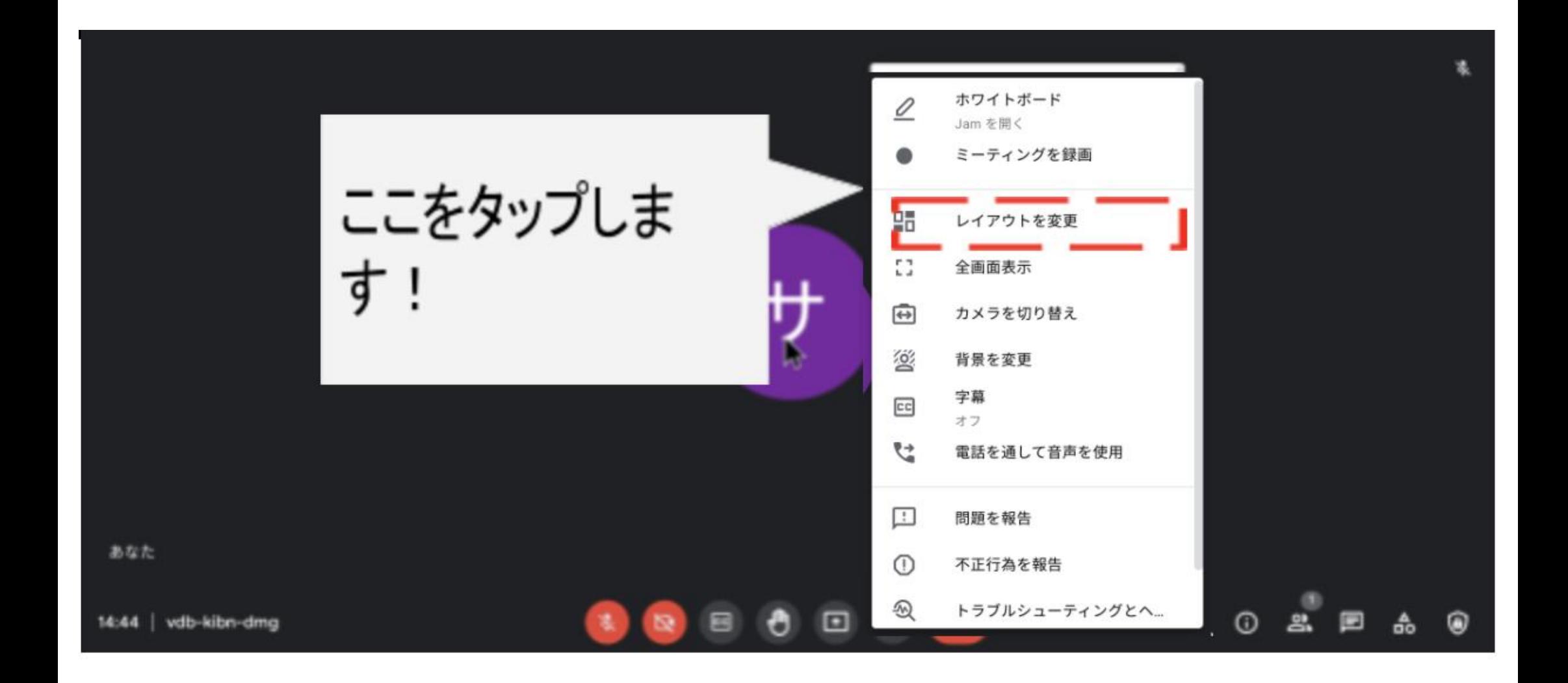

グーグル ミート⑨

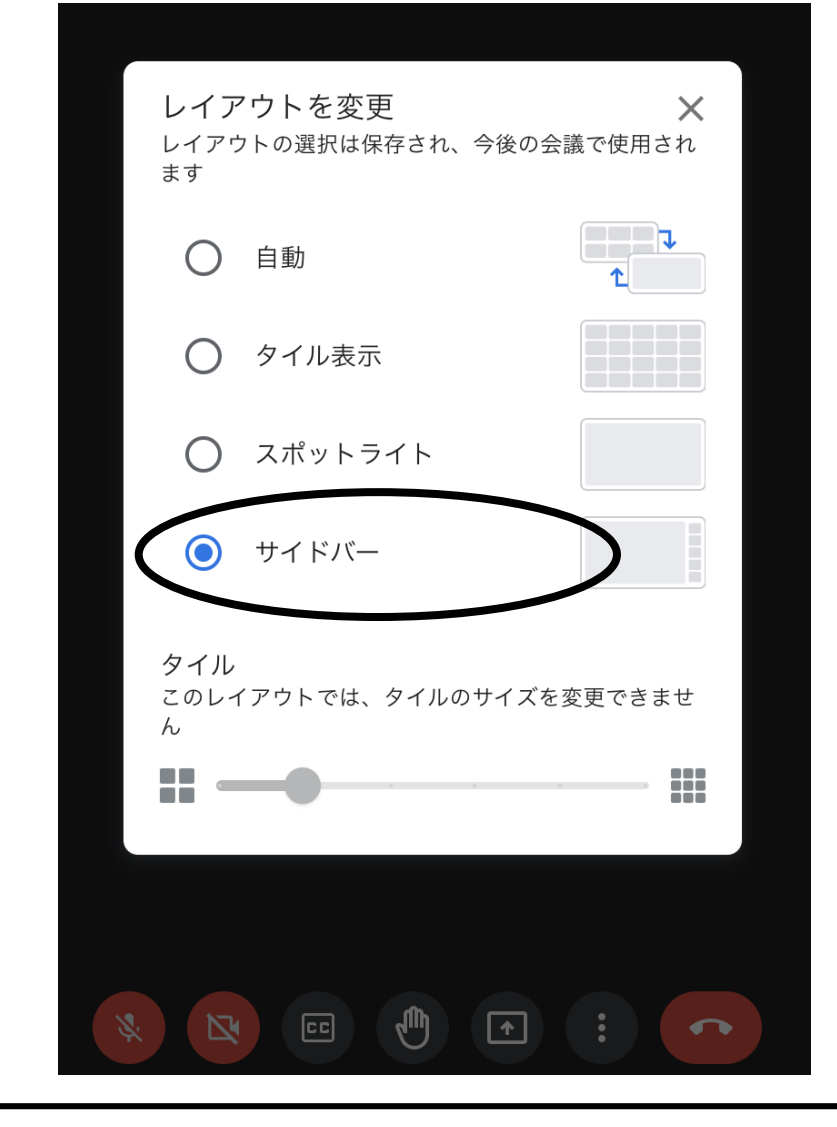

サイドバーをおします。

グーグル ミート⑩

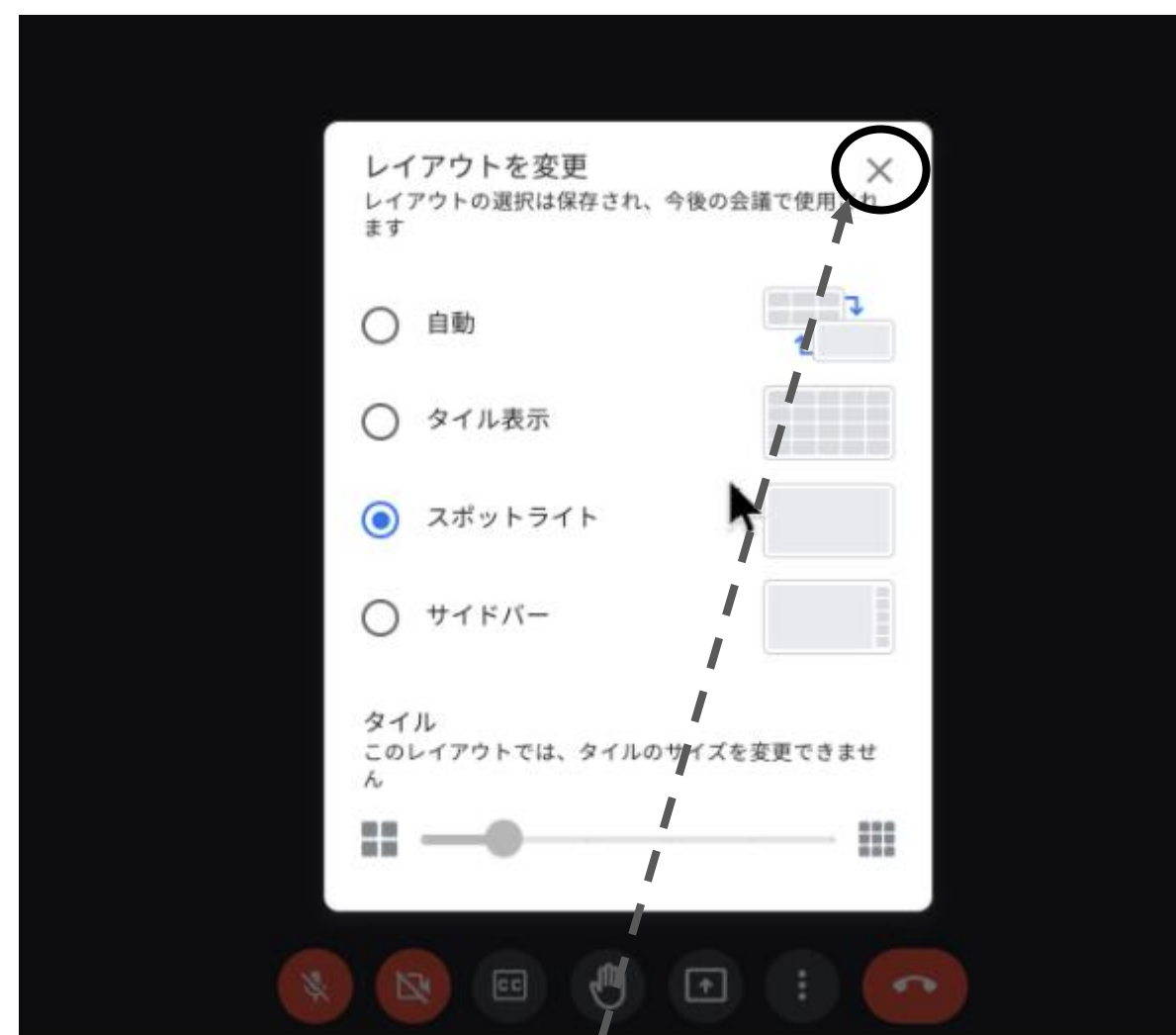

さいごに×をおしてせっていはおわりです。